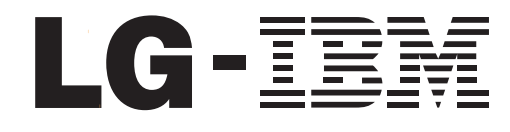

ThinkCentre™

# 하드웨어 교체 설명서 모델 타입 8141, 8142, 8145 모델 타입 8420, 8421, 8426

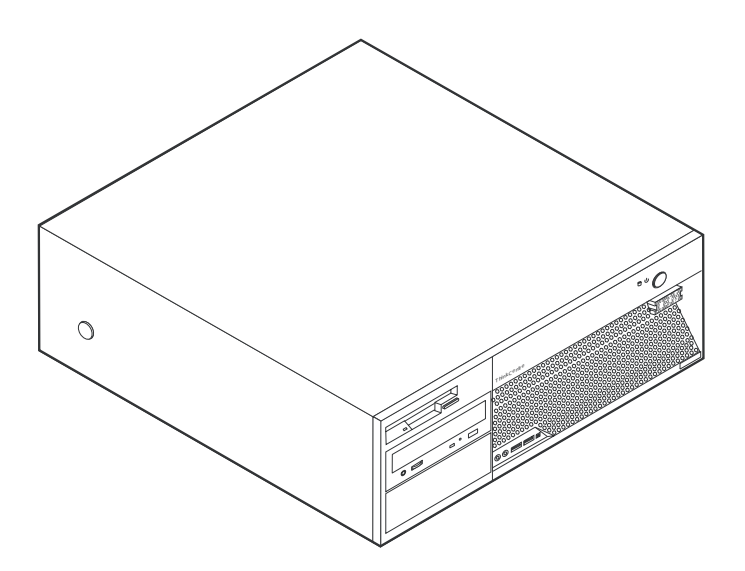

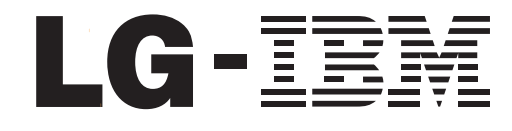

ThinkCentre<sup>™</sup>

# 하드웨어 교체 설명서 모델 타입 8141, 8142, 8145 모델 타입 8420, 8421, 8426

**1 (2004 5)**

**© Copyright International Business Machines Corporation 2004. All rights reserved.**

# 목차

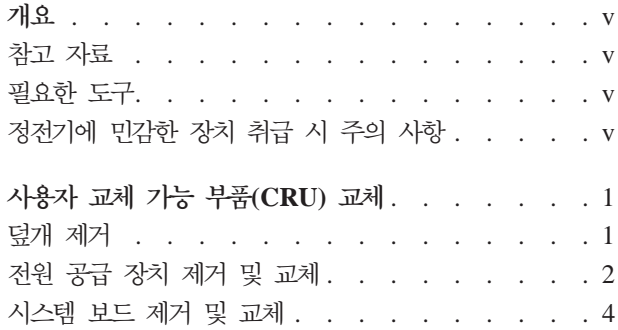

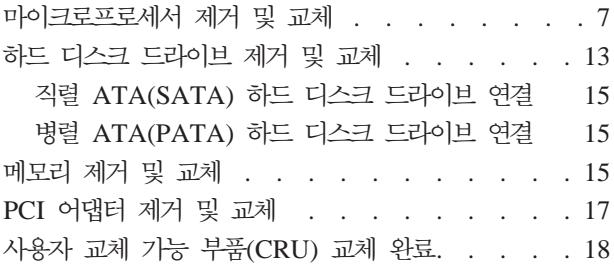

# <span id="page-6-0"></span>개요

본 설명서는 아래와 같은 사용자 교체 가능 부품(CRU)의 제거 및 교체에 관한 설명을 포함하고 있습니다:

- 전원 공급 장치
- 시스템 보드
- 마이크로프로세서
- 메모리
- 하드 디스크 드라이브

#### 참고 자료

컴퓨터와 함께 제공된 빠른 설치 가이드는 컴퓨터 설치 및 운영 체제 시작에 관한 정보 를 제공합니다. 또한 기본적인 문제 해결 정보, 소프트웨어 복구 절차, 도움말 및 서비 스 정보, 보증 정보 등을 제공합니다.

바탕 화면에 있는 Access IBM은 컴퓨터에 대한 자세한 정보를 제공하는 온라인 도움 말에 연결시켜 줍니다.

인터넷을 사용하는 경우, 사용자의 컴퓨터에 대한 최신 설명서를 월드 와이드 웹(WWW) 에서 구할 수 있습니다. 이러한 정보는 다음 웹 사이트에 있습니다:

http://www.ibm.com/pc/support

Quick Path 항목에 컴퓨터 타입과 모델 번호를 입력한 후, Go를 클릭하십시오.

### 필요한 도구

컴퓨터에 일부 옵션 부품을 설치하려면, 나사 드라이버가 필요합니다. 특정 옵션 부품은 드라이버 외에 다른 도구가 필요할 수도 있습니다. 옵션 부품과 함께 제공된 지시 사항 을 참고하십시오.

## 정전기에 민감한 장치 취급 시 주의 사항

정전기는 인체에 해롭지 않지만 컴퓨터 부품과 옵션 장치에 심각한 손상을 초래할 수 있습니다.

옵션을 설치할 때, 별도의 지시 사항이 있기 전까지는 정전기 방지용 비닐백을 열어서 옵션을 꺼내지 마십시오.

옵션과 기타 컴퓨터 부품을 취급할 경우, 정전기에 의한 손상을 막기 위하여 다음의 예 방 방법을 따르십시오:

- 사용자의 움직임을 줄이십시오. 움직임은 사용자 주변에 정전기를 야기시킬 수 있습 니다.
- 컴퓨터 부품을 항상 주의 깊게 취급하십시오. 어댑터와 메모리 모듈의 가장자리만을 만지십시오. 절대로 노출된 전기 회로를 만지지 마십시오.
- 다른 사람들이 컴퓨터 부품을 만지지 못하도록 하십시오.
- 새 옵션을 설치할 때, 옵션이 포함된 정전기 방지용 비닐백을 컴퓨터에 있는 금속 확 장 슬롯 덮개나 그 외의 금속 표면에 적어도 2초간 접촉시키십시오. 이렇게 함으로 써 비닐백과 몸에서 발생되는 정전기를 감소시킬 수 있습니다.
- 가능하면 옵션을 바닥에 내려 놓지 말고 컴퓨터에서 바로 옵션을 제거하고 설치하십 시오. 바로 제거하고 설치하는 것이 불가능한 경우, 부드럽고 평평한 표면에 옵션이 들어있었던 정전기 방지용 비닐백을 놓고 그 위에 옵션을 놓아 두십시오.
- 컴퓨터 덮개 또는 다른 금속 표면에 옵션 부품을 올려놓지 마십시오.

# <span id="page-8-0"></span>사용자 교체 가능 부품(CRU) 교체

주의

컴퓨터 덮개를 열거나 수리하기 전에 컴퓨터에 포함된 <mark>빠른 설치 가이드의</mark> "중요 안전 정보"를 읽어보십시오. **빠른 설치 가이드**가 없는 경우, IBM 웹 사이트 http://www.ibm.com/pc/support에서 구할 수 있습니다.

### 덮개 제거

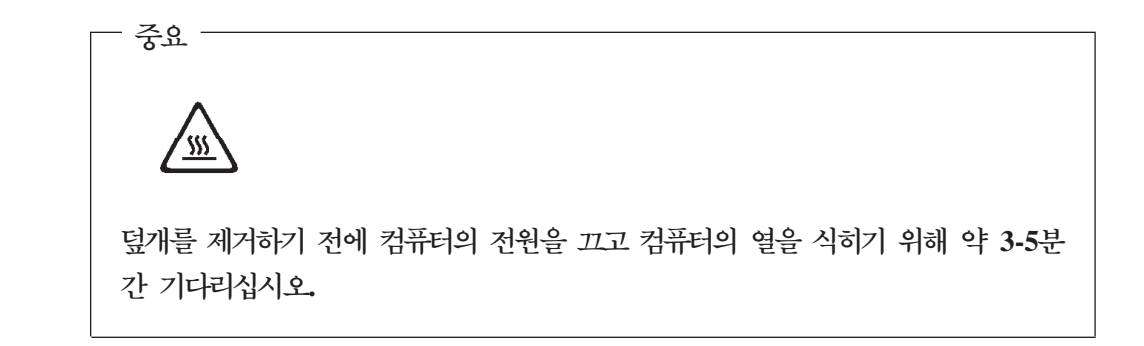

덮개를 제거하려면:

- 1. 운영 체제를 종료하고, 드라이브에 있는 모든 미디어(디스켓, CD 및 테이프)를 제 거한 후, 컴퓨터에 연결된 모든 장치와 컴퓨터의 전원을 끄십시오.
- 2. 전기 콘센트에서 모든 전원 코드를 분리하십시오.
- 3. 컴퓨터에 연결된 모든 케이블을 분리하십시오. 전원 코드, 입출력(I/O) 케이블, 그 밖 의 컴퓨터에 연결된 모든 케이블을 분리하십시오.

<span id="page-9-0"></span>4. 컴퓨터 양쪽면에 있는 버튼을 눌러 덮개를 위쪽으로 들어 올리십시오.

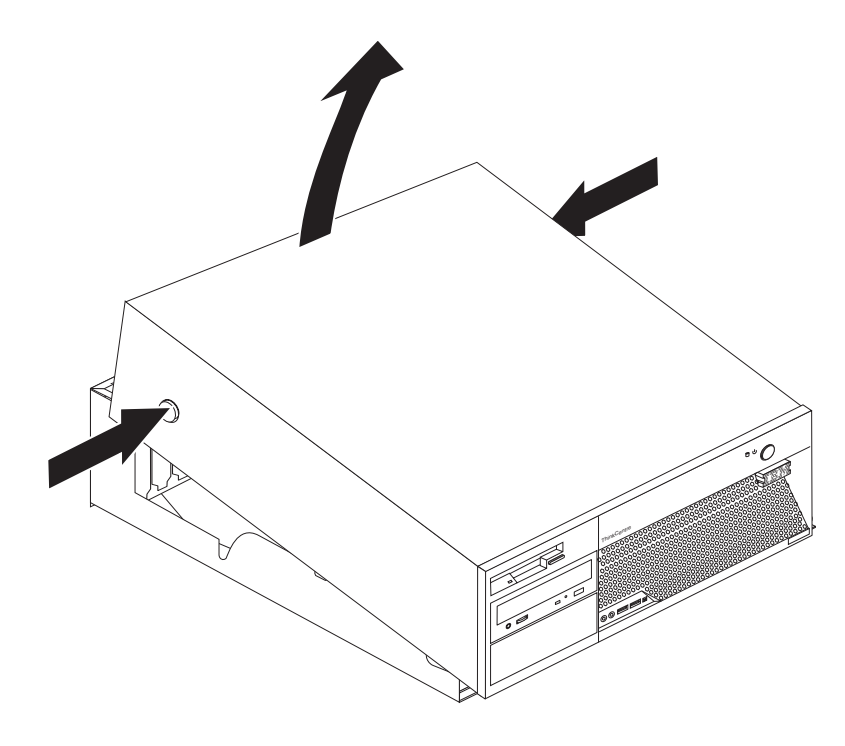

# 전원 공급 장치 제거 및 교체

 $-$  주의  $-$ 컴퓨터 덮개를 열거나 수리하기 전에 컴퓨터에 포함된 빠른 설치 가이드의 "중요 안전 정보"를 읽어보십시오. 빠른 설치 가이드가 없는 경우, IBM 웹 사이트 http://www.ibm.com/pc/support에서 구할 수 있습니다.

다음은 전원 공급 장치의 제거 및 교체에 관한 설명입니다. 1. 덮개를 제거하십시오. 1 페이지의 『덮개 제거』를 참고하십시오. 2. 본체 새시 뒤쪽의 나사 네 개를 제거하십시오.

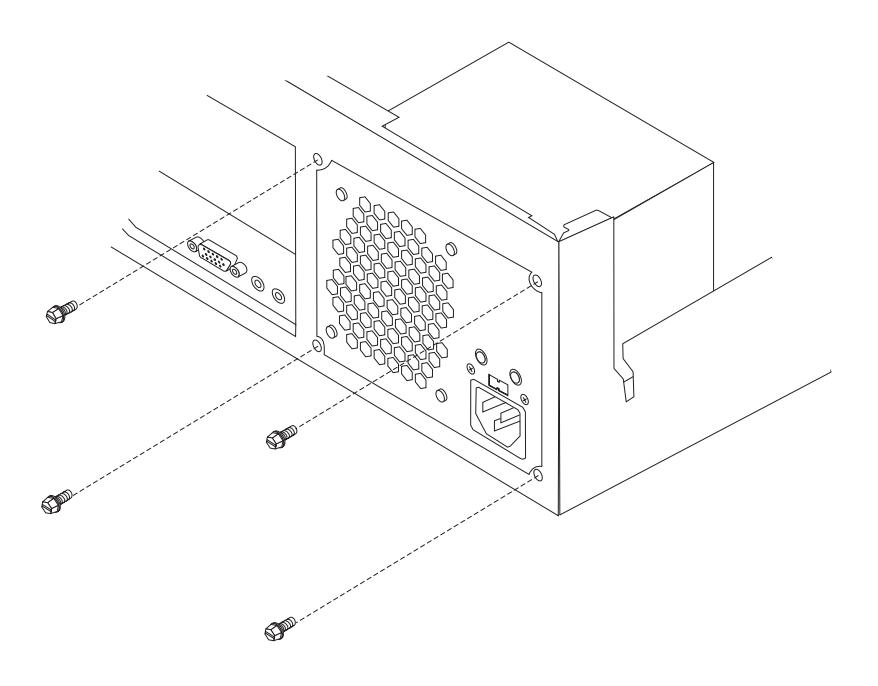

3. 시스템 보드에 접근하기 위해 드라이브 베이 어셈블리를 위로 들어 올리십시오.

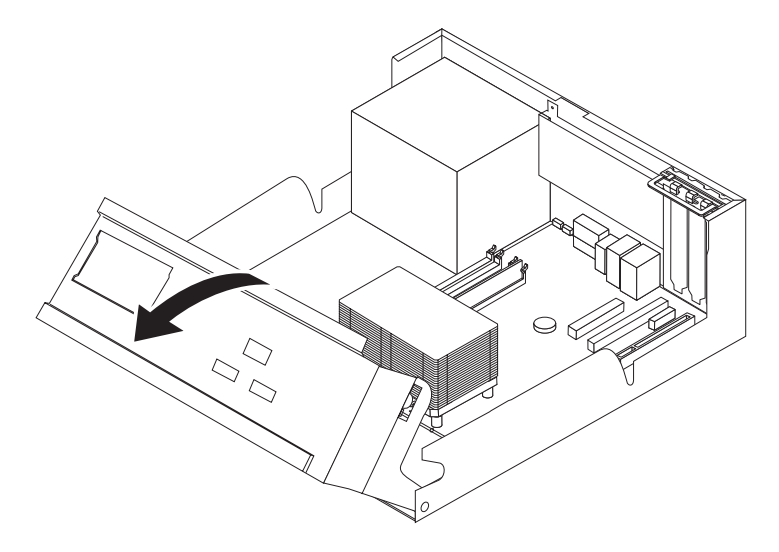

4. 드라이브와 시스템 보드에서 모든 전원 공급 케이블을 분리하십시오. 케이블 클립 과 케이블 타이에서 케이블을 제거하십시오. 5 페이지의 그림 1을 참고하십시오.

참고: 전원 공급 케이블의 위치를 적어두십시오.

<span id="page-11-0"></span>5. 컴퓨터에서 전원 공급 장치 어셈블리를 제거하십시오.

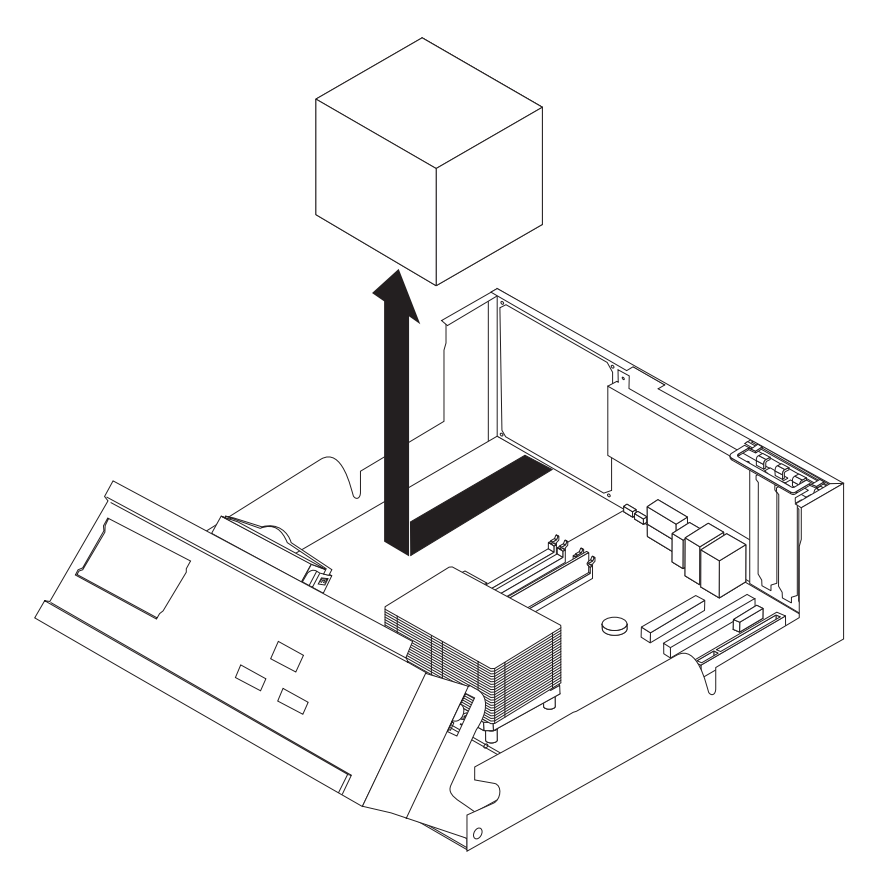

6. 본체 새시와 전원 공급 장치의 나사 구멍이 일치하도록 새 전원 공급 장치 어셈블 리를 설치하십시오.

참고: 부품을 조립할 때에는 LG IBM 또는 IBM이 제공한 나사만을 사용하십시  $\overline{Q}$ .

- 7. 전원 공급 장치를 고정하는 네 개의 나사를 본체 새시 뒷면에 고정하십시오.
- 8. 케이블을 케이블 클립과 타이에 배선하십시오. 드라이브와 시스템 보드에 모든 전 원 공급 케이블을 다시 연결하십시오.
- 9. 설치를 완료하려면, 18 페이지의 『사용자 교체 가능 부품(CRU) 교체 완료』로 가 십시오.

# 시스템 보드 제거 및 교체

#### - 주의 -

컴퓨터 덮개를 열거나 수리하기 전에 컴퓨터에 포함된 뼈른 설치 가이드의 "중요 안전 정보"를 읽어보십시오. 빠른 설치 가이드가 없는 경우, IBM 웹 사이트 http://www.ibm.com/pc/support에서 구할 수 있습니다.

<span id="page-12-0"></span>다음은 시스템 보드의 제거 및 교체에 관한 설명<mark>입니다</mark>.

- 1. 덮개를 제거하십시오. 1 페이지의 『덮개 제거』를 참고하십시오.
- 2. [PCI](#page-24-0) 어댑터를 제거하십시오. 17 페이지의 『PCI 어댑터 제거 및 교체』를 참고하 십시오.
- 3. 시스템 보드에 연결된 모든 케이블의 위치를 적어 두십시오. 새로운 시스템 보드 를 설치할 때 케이블을 동일한 위치에 연결하는데 필요합니다.
- 4. 시스템 보드에 연결된 모든 케이블을 분리하십시오.

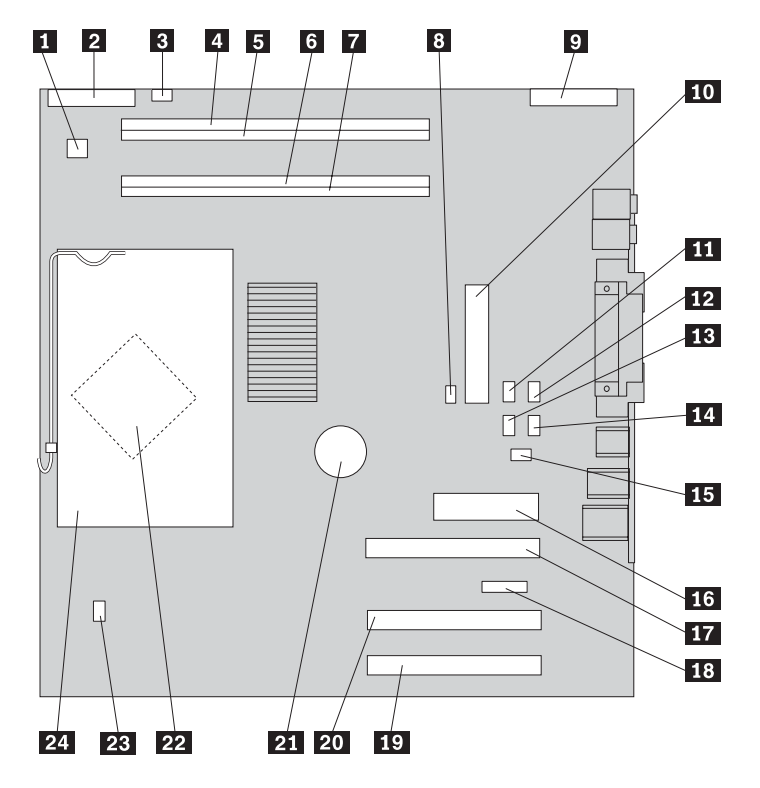

*그림 1. 시스템 보드* 

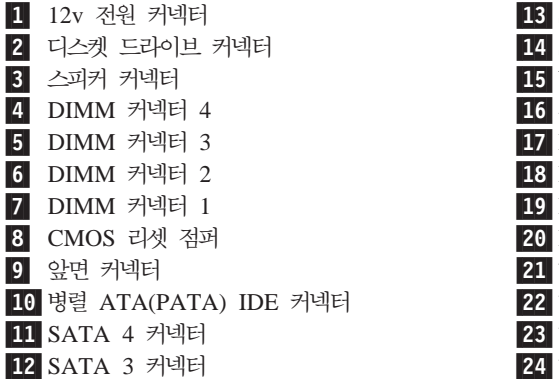

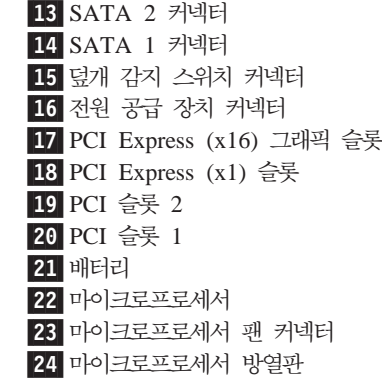

<span id="page-13-0"></span>5. 새시에 시스템 보드를 고정하는 일곱 개의 나사를 제거하고 시스템 보드를 드라이 브 베이 어셈블리 쪽으로 미십시오. 시스템 보드를 조심스럽게 들어 올리십시오.

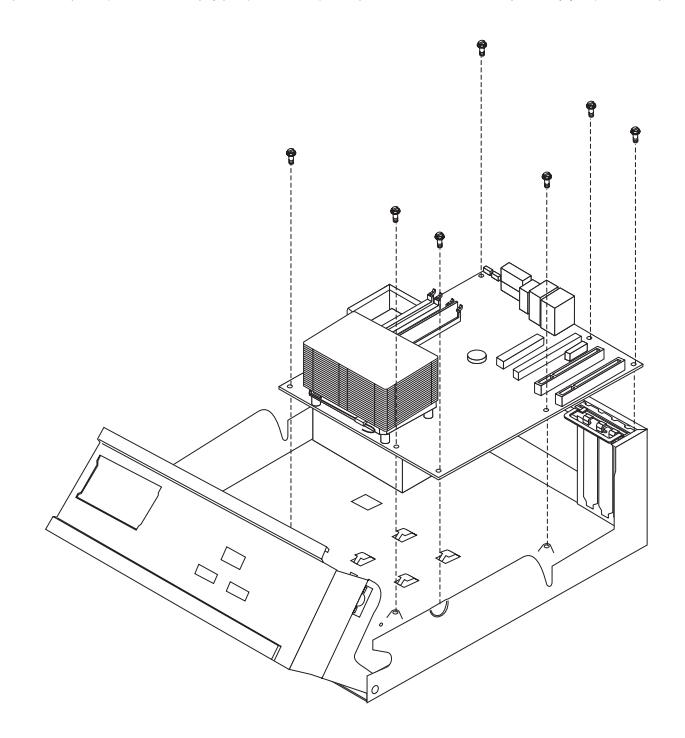

- 6. DIMM의 위치를 적어 놓은 후, 시스템 보드에서 제거하십시오. [15](#page-22-0) 페이지의 『메 모리 제거 및 교체]를 참고하십시오.
- 7. 기존의 설치 위치와 동일한 위치를 찾아 새 시스템 보드에 DIMM을 설치하십시 <u>.</u><br>
- 8. 기존의 시스템 보드에서 마이크로프로세서를 제거하여 새 시스템 보드에 설치하십 시오. 7 페이지의 『마이크로프로세서 제거 및 교체』를 참고하십시오.
- 9. 시스템 보드 밑면에 있는 금속판의 슬롯과 새시의 탭을 일치하게 설치한 후, 새 시 스템 보드를 컴퓨터 뒤쪽으로 미십시오.

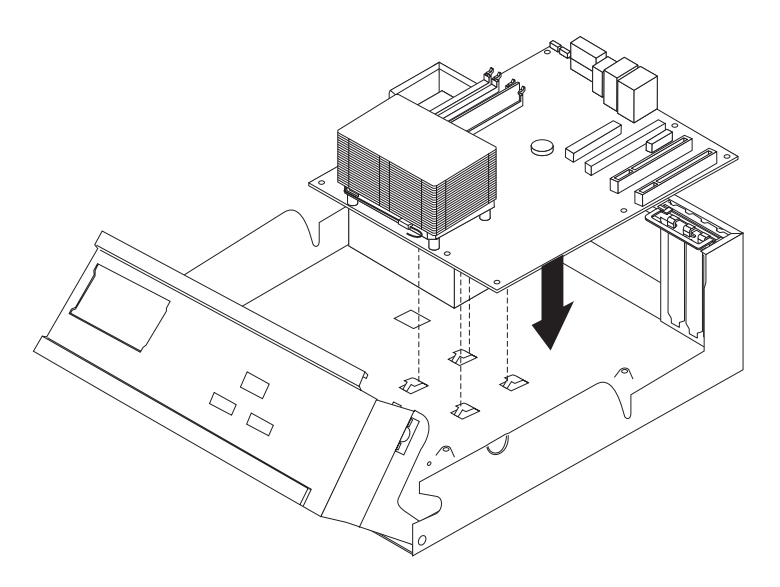

<span id="page-14-0"></span>- 주요 —

금속판을 올바르게 정렬하지 않은 상태에서 나사를 설치할 경우, 시스템 보 드가 손상될 수 있습니다.

- 10. 새시에 시스템 보드를 고정할 나사를 설치하십시오.
- 11. 시스템 보드에서 분리했던 모든 케이블을 다시 여결하십시오. 5 페이지의 그림 1 을 참고하십시오.
- 12. 제거했던 PCI 어댑터를 설치하십시오. 17 페이지의 『PCI 어댑터 제거 및 교체』 를 참고하십시오.
- 13. 설치를 완료하려면, 18 페이지의 『사용자 교체 가능 부품(CRU) 교체 완료 로 가 심시오

# 마이크로프로세서 제거 및 교체

컴퓨터 덮개를 열거나 수리하기 전에 컴퓨터에 포함된 뼈른 설치 가이드의 "중요 안전 정보"를 읽어보십시오. 빠른 설치 가이드가 없는 경우, IBM 웹 사이트 http://www.ibm.com/pc/support에서 구할 수 있습니다.

- 주요 -

· 주의 一

마이크로프로세서를 제거하기 전에 적어도 1시간 동안 컴퓨터의 전원을 꺼두어 마 이크로프로세서와 방열판 사이의 열전도면을 냉각시키십시오.

새 마이크로프로세서에는 새 방열판과 진공펜(Vacuum Pen)도 함께 내장되어 있습니 다. 마이크로프로세서를 교체할 경우 반드시 방열판도 교체해야만 합니다. 새 마이크로 프로세서와 사용하던 방열판을 사용할 경우, 컴퓨터가 과열되어 주기적으로 꺼질 수 있 습니다.

다음은 마이크로프로세서의 제거 및 교체에 관한 설명입니다.

1. 덮개를 제거하십시오. 1 페이지의 『덮개 제거』를 참고하십시오.

2. 시스템 보드에 접근하기 위해 드라이브 베이 어셈블리를 위로 들어 올리십시오.

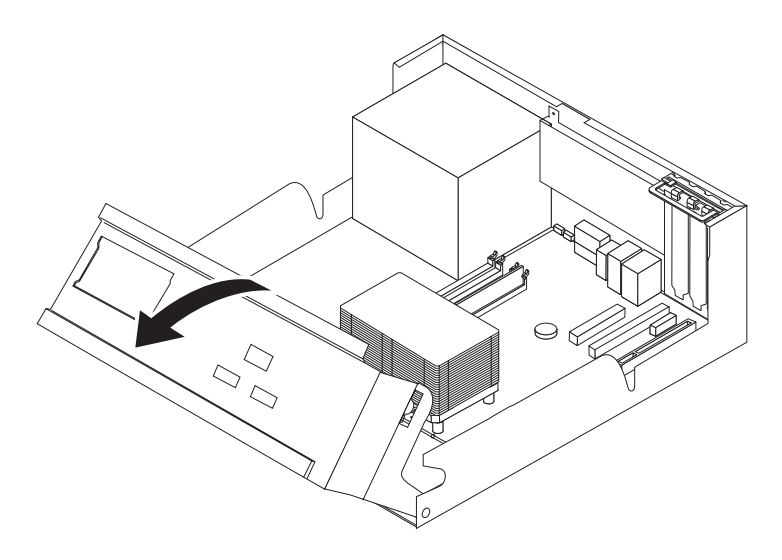

3. 시스템 보드에서 방열판 2 이 나오도록 레버 1 를 돌려 제거하십시오. 시스템 보 드에서 방열판을 조심히 들어 올리십시오.

참고: 시스템 보드를 교체할 때에는 방열판을 깨끗하고 평평한 곳에 두어 방열판 밑면의 열전도면이 바닥 표면에 닿지 않도록 주의하십시오.

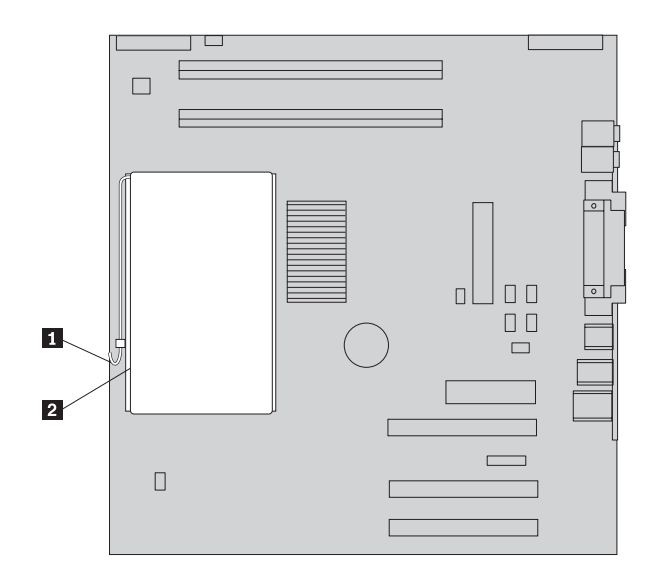

4. 마이크로프로세서 1 를 고정하는 레버 2 를 풀어 마이크로프로세서 리테이너 3 를 수직으로 돌리십시오.

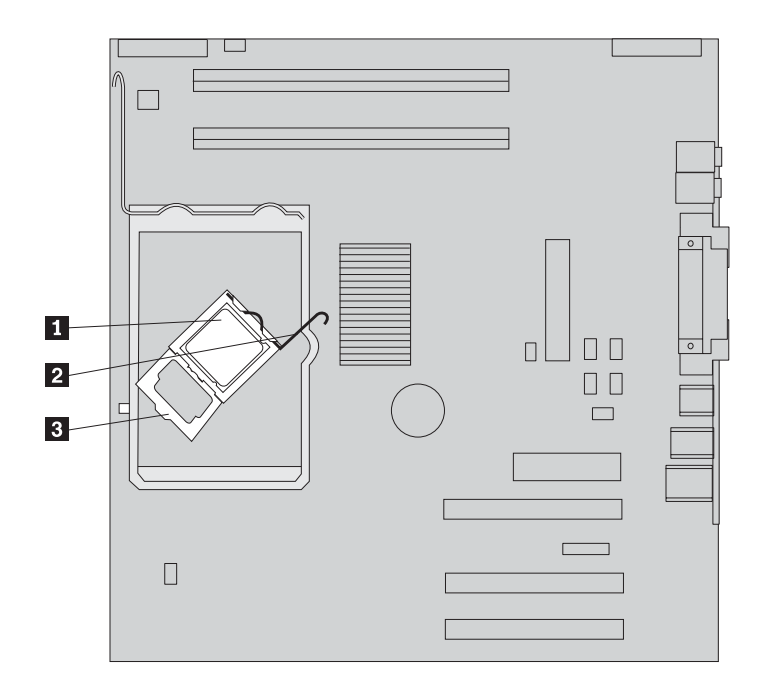

5. 진공펜 1 을 사용하여 시스템 보드에서 마이크로프로세서를 제거하십시오.

- 중요 -마이크로프로세서 밑면의 금색 부분을 만지지 마십시오. 마이크로프로세서의 옆면 만을 만지십시오.

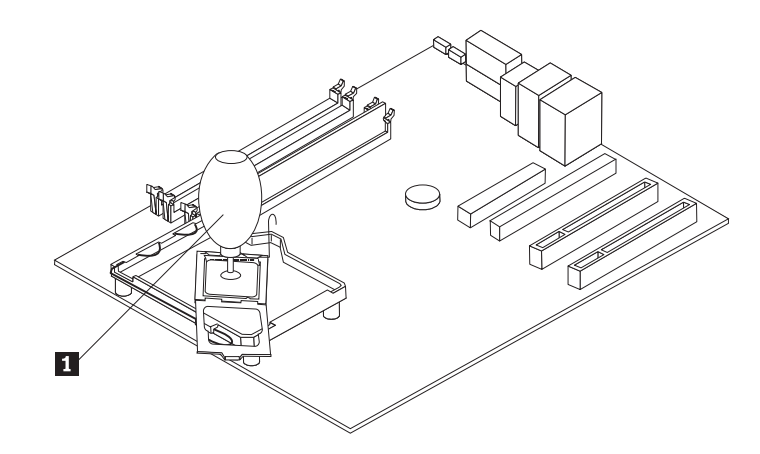

#### 참고:

a. 마이크로프로세서의 비스듬한 모서리의 방향을 기억해 두십시오. 시스템 보드 에 마이크로프로세서를 다시 장착할 때 이 방향을 알아야 합니다.

- b. 소켓이 열려 있을 때에는 아무것도 떨어뜨리지 않도록 주의하십시오. 가능한 모 든 접촉면을 깨끗하게 유지하십시오.
- 6. 마이크로프로세서 리테이너의 레버가 수직으로 세워 있는지 확인하십시오.

7. 새 마이크로프로세서 <mark>2</mark> 를 설치할 때, 마이크로프로세서 밑면의 금색 부분을 보호 하는 검정 덮개 <mark>3</mark> 를 느슨하게 풀되 제거하지는 마십시오. 진공펜 <mark>1</mark> 을 사용하여 새 마이크로프로세서를 들어 올린 후, 검정 덮개를 완전히 제거하십시오.

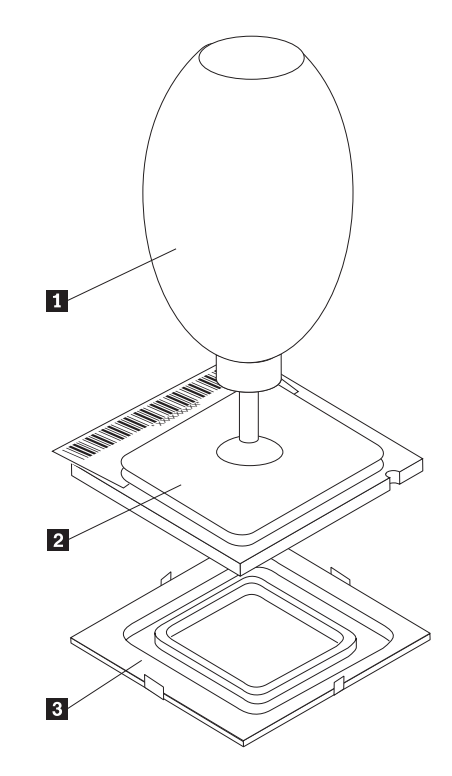

8. 마이크로프로세서의 홈 <mark>1</mark> 을 마이크로프로세서 소켓의 탭과 일치시키십시오.

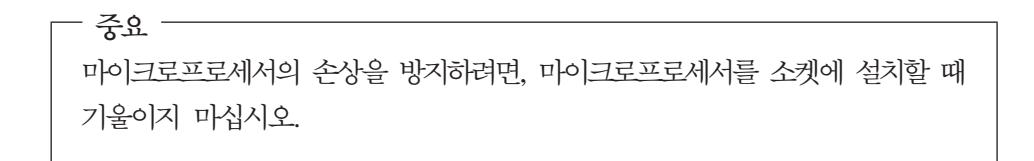

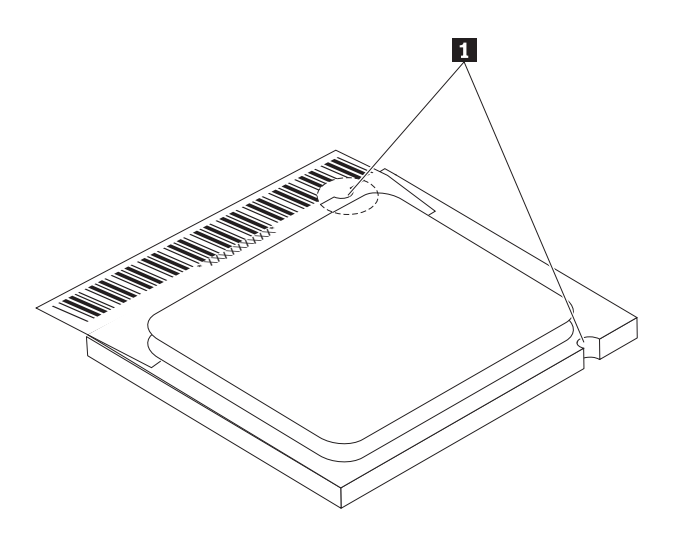

- 9. 진공펜을 사용하여 마이크로프로세서를 시스템 보드 소켓 안으로 똑바로 삽입하십 시오.
- 10. 마이크로프로세서 리테이너 3 를 내린 후, 레버 2 를 내리십시오. 레버가 올바르 게 닫혔는지 확인하십시오.

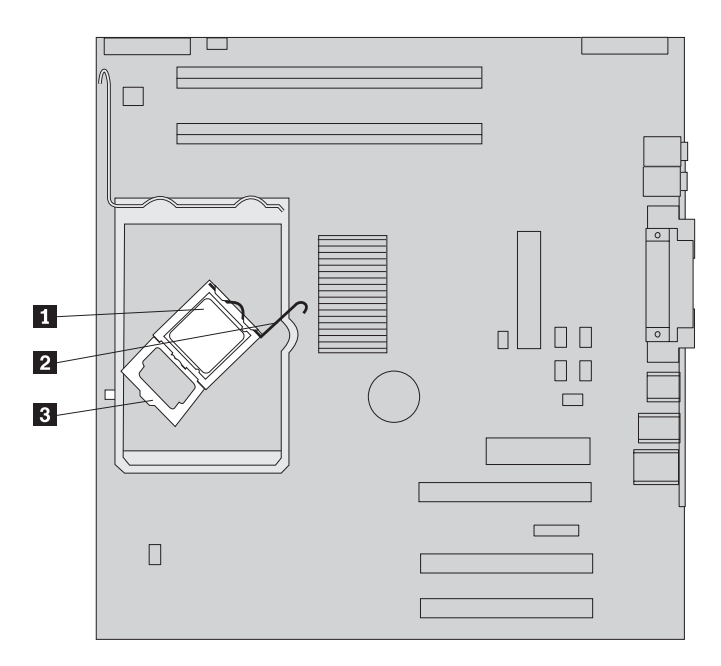

참고: 시스템 보드를 교체하는 경우, 마이크로프로세서 리테이너에 검정 플라스틱 이 덮여 있을 것입니다. 마이크로프로세서를 제자리에 장착할 때, 덮개를 제거하십 시오.

11. 새 방열판 2 을 제자리에 장착한 후, 레버 1 를 내리십시오.

<span id="page-20-0"></span>참고: 시스템 보드만을 교체하는 경우, 마이크로프로세서의 기존 방열판을 설치하 십시오.

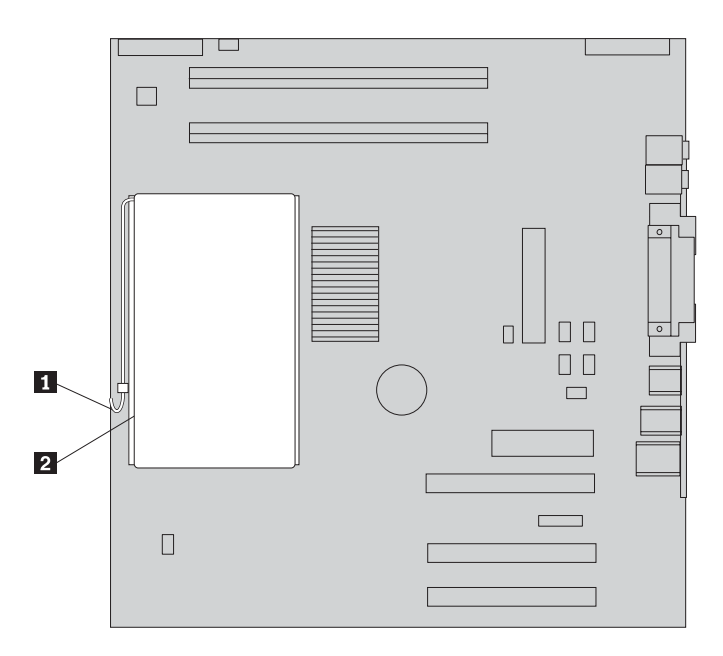

- 12. 시스템 보드를 교체하려는 경우, 시스템 보드의 제거 및 교체 6 페이지의 9단계로 가십시오. 마이크로프로세서를 교체하려는 경우, 13단계로 가십시오.
- 13. 설치를 완료하려면, 18 페이지의 『사용자 교체 가능 부품[\(CRU\)](#page-25-0) 교체 완료』로 가 십시오.

## 하드 디스크 드라이브 제거 및 교체

주의

컴퓨터 덮개를 열거나 수리하기 전에 컴퓨터에 포함된 <mark>빠른 설치 가이드의</mark> "중요 안전 정보"를 읽어보십시오. **빠른 설치 가이드**가 없는 경우, IBM 웹 사이트 http://www.ibm.com/pc/support에서 구할 수 있습니다.

다음은 하드 디스크 드라이브의 제거 및 교체에 관한 설명입니다.

1. 덮개를 제거하십시오. 1 페이지의 『덮개 제거』를 참고하십시오.

2. 시스템 보드에 접근하기 위해 드라이브 베이 어셈블리를 위로 들어 올리십시오.

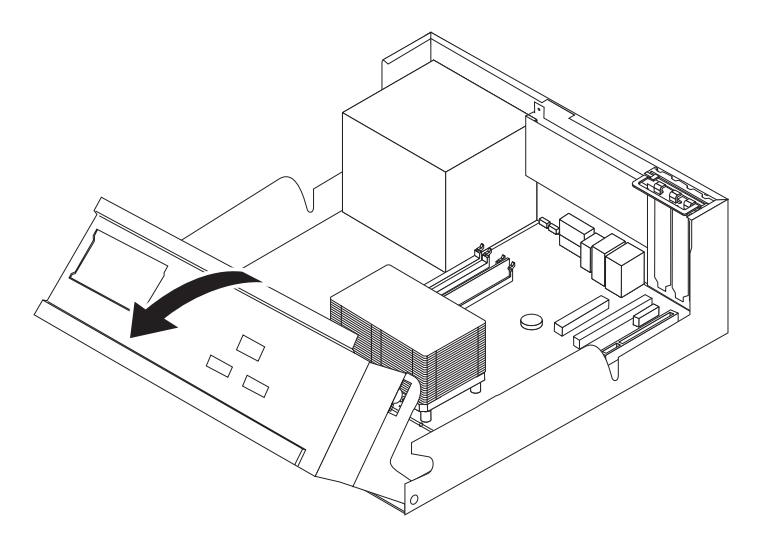

- 3. 하드 디스크 드라이브 뒷면에 연결된 신호 및 전원 케이블을 분리하십시오.
- 4. 드라이브 베이에서 하드 디스크 드라이브와 브래킷을 들어 올려 제거하십시오.

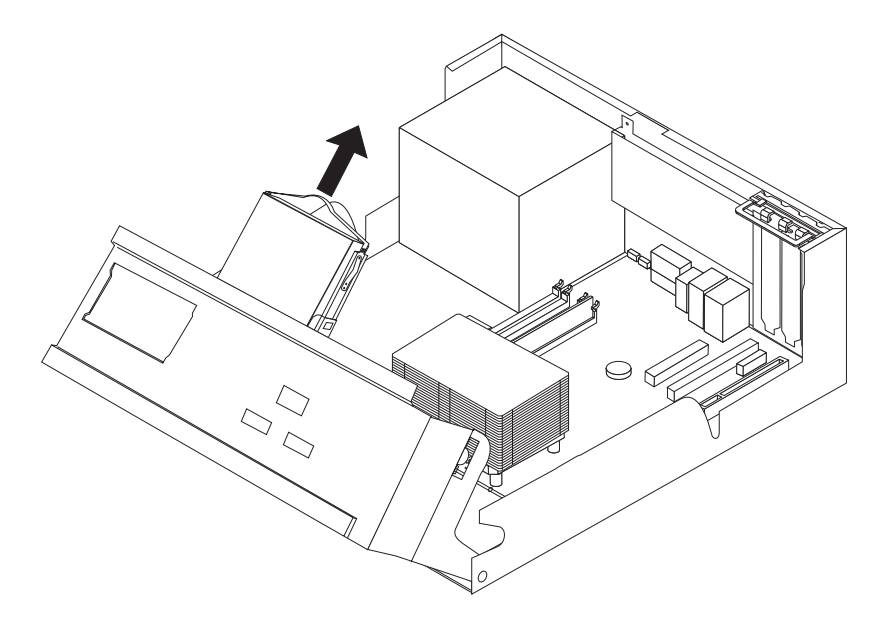

- 5. 플라스틱 브래킷의 하드 디스크 드라이브 방향을 적어 두십시오.
- 6. 플라스틱을 구부려 드라이브를 제거하십시오.
- 7. 플라스틱을 구부려 하드 디스크 드라이브를 플라스틱 브래킷 안으로 넣어 설치하십 시오.
- 8. 찰칵 소리가 나도록 하드 디스크 드라이브와 브래킷을 베이의 제자리에 설치하십시  $Q_{\perp}$
- 9. 설치하려는 드라이브의 종류에 따라 15 페이지의 『직렬 [ATA\(SATA\)](#page-22-0) 하드 디스크 드라이브 연결』 또는 15 페이지의 『병렬 [ATA\(PATA\)](#page-22-0) 하드 디스크 드라이브 연결』 을 참고하십시오.

### <span id="page-22-0"></span>직렬 **ATA(SATA)** 하드 디스크 드라이브 연결

직렬 하드 디스크 드라이브는 SATA 커넥터에 연결할 수 있습니다.

- 1. 새 드라이브와 함께 제공된 신호 케이블을 확인하십시오.
- 2. 시스템 보드에서 SATA 커넥터를 확인하십시오. 5 페이지의 그림 1을 참고하십시오.
- 3. 신호 케이블 한쪽 끝을 드라이브에 연결하고 나머지 한쪽은 시스템 보드의 SATA 커넥터에 연결하십시오.
- 4. 드라이브에 전원 커넥터를 연결하십시오.
- 5. 설치를 완료하려면, 18 페이지의 『사용자 교체 가능 부품[\(CRU\)](#page-25-0) 교체 완료』로 가 십시오.

#### 병렬 **ATA(PATA)** 하드 디스크 드라이브 연결

- 1. 시스템 보드의 PATA IDE 커넥터와 3개의 커넥터를 가진 신호 케이블을 찾으십시  $\mathcal{L}$ .
- 2. 신호 케이블의 한쪽 끝을 드라이브에 연결하고 나머지 한쪽은 시스템 보드의 PATA IDE 커넥터에 연결하십시오. 5 페이지의 그림 1을 참고하십시오.
- 3. 드라이브에 전원 커넥터를 연결하십시오.
- 4. 설치를 완료하려면, 18 페이지의 『사용자 교체 가능 부품[\(CRU\)](#page-25-0) 교체 완료』로 가 십시오.

#### 메모리 제거 및 교체

주의

컴퓨터 덮개를 열거나 수리하기 전에 컴퓨터에 포함된 <mark>빠른 설치 가이드</mark>의 "중요 안전 정보"를 읽어보십시오. <mark>빠른 설치 가이드</mark>가 없는 경우, IBM 웹 사이트 http://www.ibm.com/pc/support에서 구할 수 있습니다.

다음은 메모리 제거 및 교체에 관한 설명<mark>입니다.</mark>

1. 덮개를 제거하십시오. 1 페이지의 『덮개 제거』를 참고하십시오.

2. 시스템 보드에 접근하기 위해 드라이브 베이 어셈블리를 위로 들어 올리십시오.

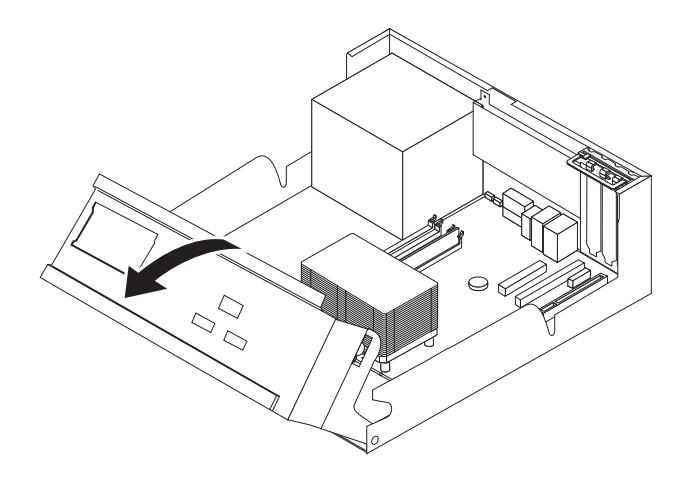

- 3. DIMM 슬롯에 접근하는데 방해가 되는 부품을 제거하십시오.
- 4. 그림과 같이 고정 클립을 열고 기존에 설치된 DIMM을 제거하십시오.

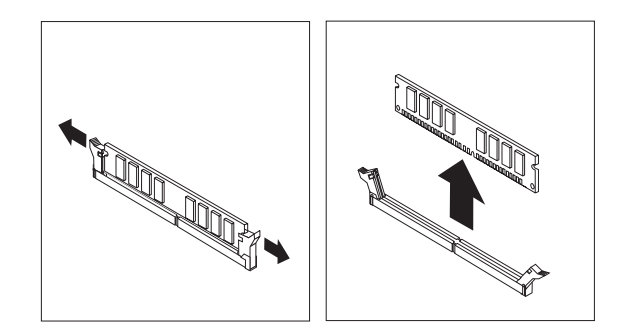

5. DIMM의 홈 1 이 커넥터 탭 2 에 맞추어졌는지 확인하십시오. 고정 클립이 닫힐 때까지 DIMM을 커넥터에 똑바로 눌러 삽입하십시오.

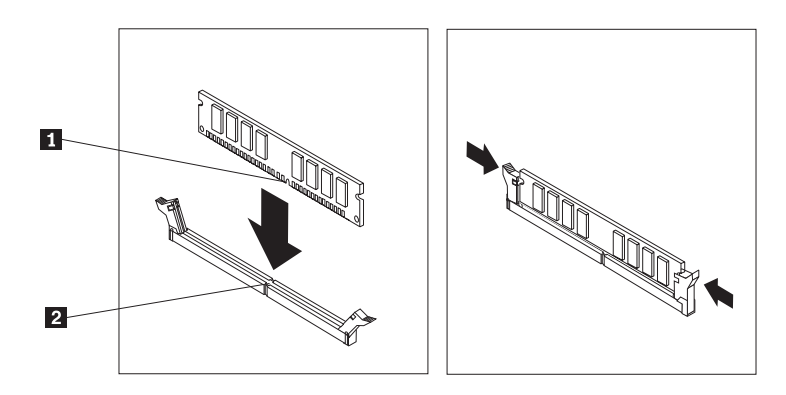

6. 설치를 완료하려면, 18 페이지의 『사용자 교체 가능 부품(CRU) 교체 완료』로 가 십시오.

# <span id="page-24-0"></span><code>PCI 어댑터 제거 및 교체</code>

주의

컴퓨터 덮개를 열거나 수리하기 전에 컴퓨터에 포함된 <mark>빠른 설치 가이드</mark>의 "중요 안전 정보"를 읽어보십시오. **빠른 설치 가이드**가 없는 경우, IBM 웹 사이트 http://www.ibm.com/pc/support에서 구할 수 있습니다.

다음은 PCI 어댑터 제거 및 교체에 관한 설명입니다.

- 1. 덮개를 제거하십시오. 1 페이지의 『덮개 제거』를 참고하십시오.
- 2. 시스템 보드에 접근하기 위해 드라이브 베이 어셈블리를 위로 들어 올리십시오.

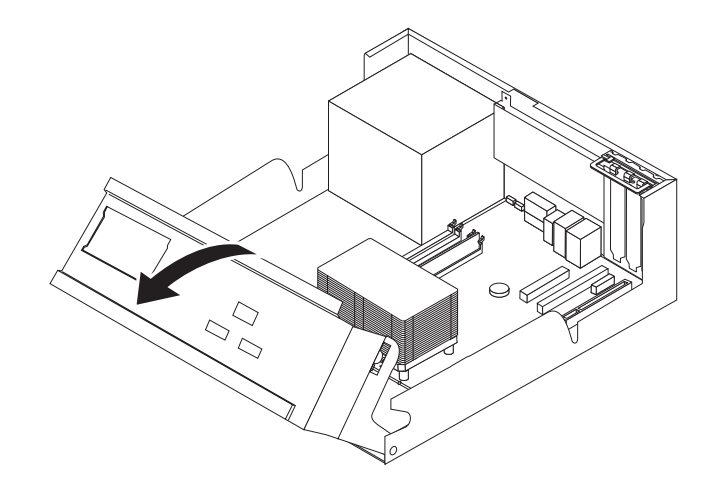

3. 어댑터 래치를 열고 교체할 어댑터를 제거하십시오.

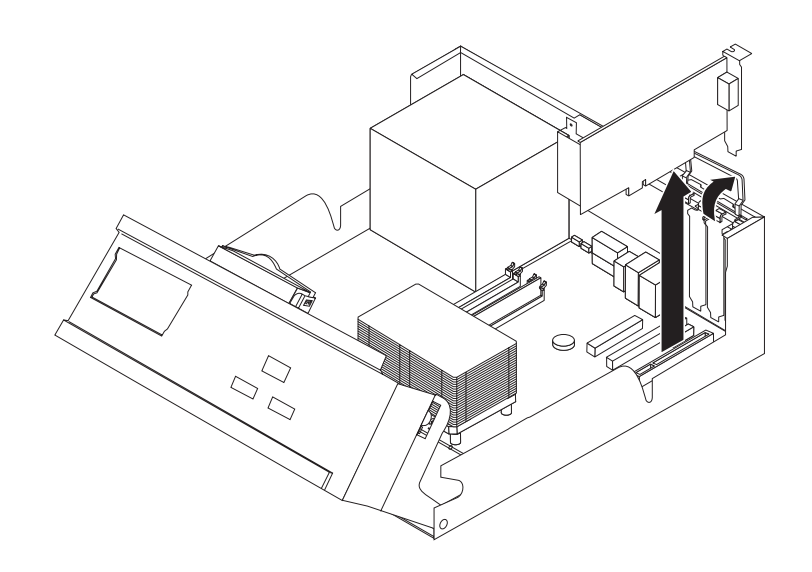

4. 새 어댑터를 정전기 방지용 비닐 백에서 꺼내십시오.

<span id="page-25-0"></span>5. 시스템의 해당 슬롯에 새 어댑터를 설치하고 어댑터 래치를 닫으십시오.

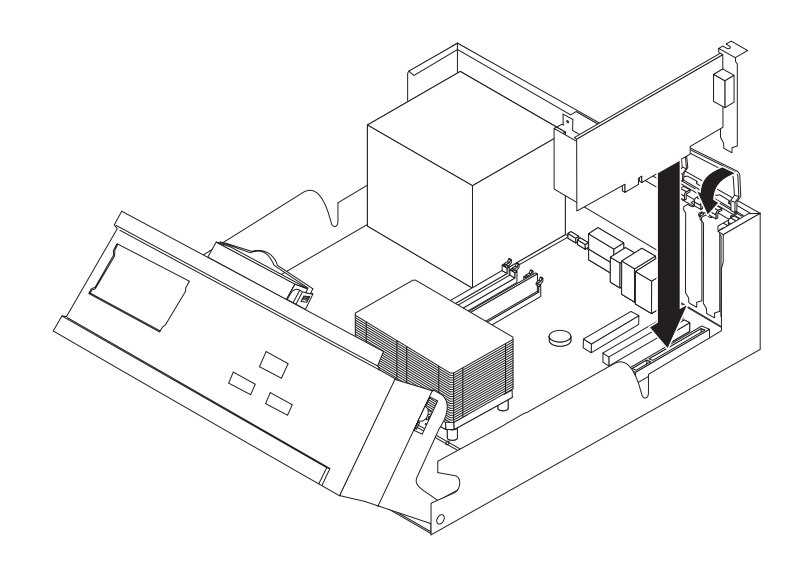

6. 드라이브 베이 어셈블리를 원래 위치로 내리십시오.

7. 설치를 완료하려면, 『사용자 교체 가능 부품(CRU) 교체 완료』로 가십시오.

# 사용자 교체 가능 부품(CRU) 교체 완료

사용자 교체 가능 부품(CRU) 관련 작업을 한 후, 제거된 부품을 설치하고, 덮개를 다 시 장착한 후 전화선과 전원 코드와 같은 케이블을 다시 연결해야 합니다.

- 1. 모든 컴퓨터 부품이 올바르게 재조립되었는지 확인하고, 도구나 나사가 컴퓨터 안 에 남아있지 않은지 확인하십시오.
- 2. 드라이브 베이 어셈블리를 내리십시오.
- 3. 덮개를 다시 장착하는데 방해가 되는 케이블을 정리하십시오.

4. 컴퓨터 덮개를 제자리로 닫으십시오.

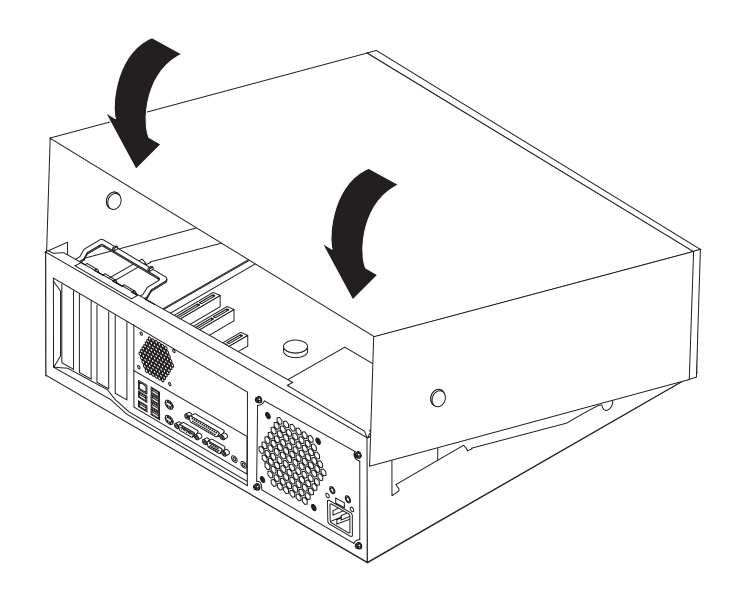

5. 컴퓨터에 외장 케이블과 전원 코드를 다시 연결하십시오.

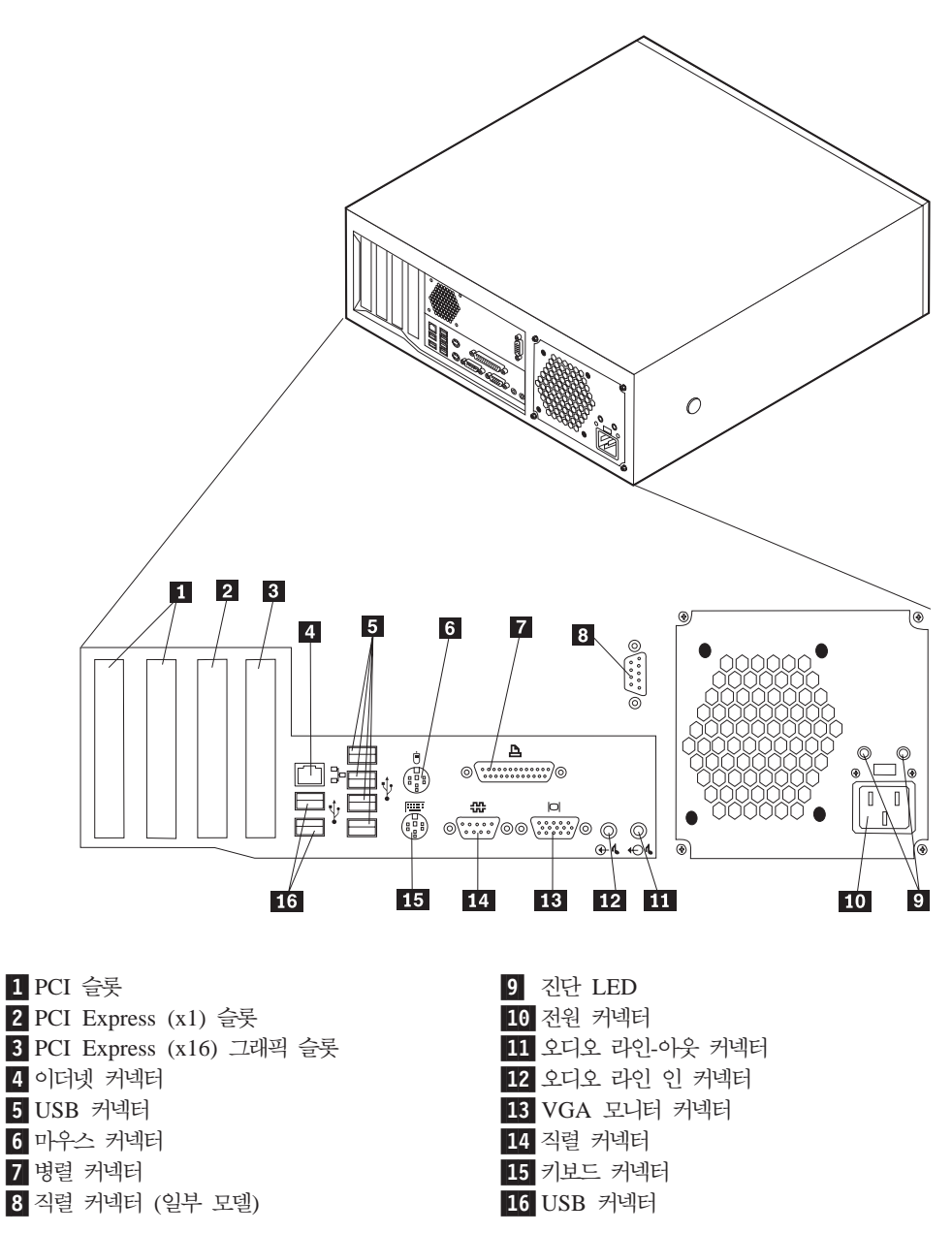

6. 덮개 잠금 장치가 설치되어 있는 경우, 덮개를 잠그십시오.

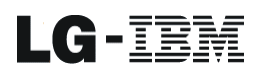

Part Number: 19R0813

Printed in Korea

 $(1P)$   $P/N: 19R0813$ 

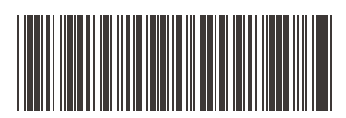